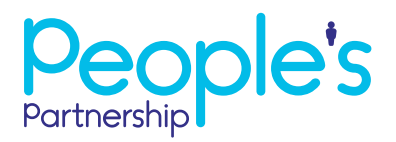

## A guide to **updating your admin contact**

You can change or amend your admin contact details by logging in to Online Services on our website **https://onlineservices.peoplespartnership.co.uk**. Once you've logged in, select the account you would like to change the admin contact on.

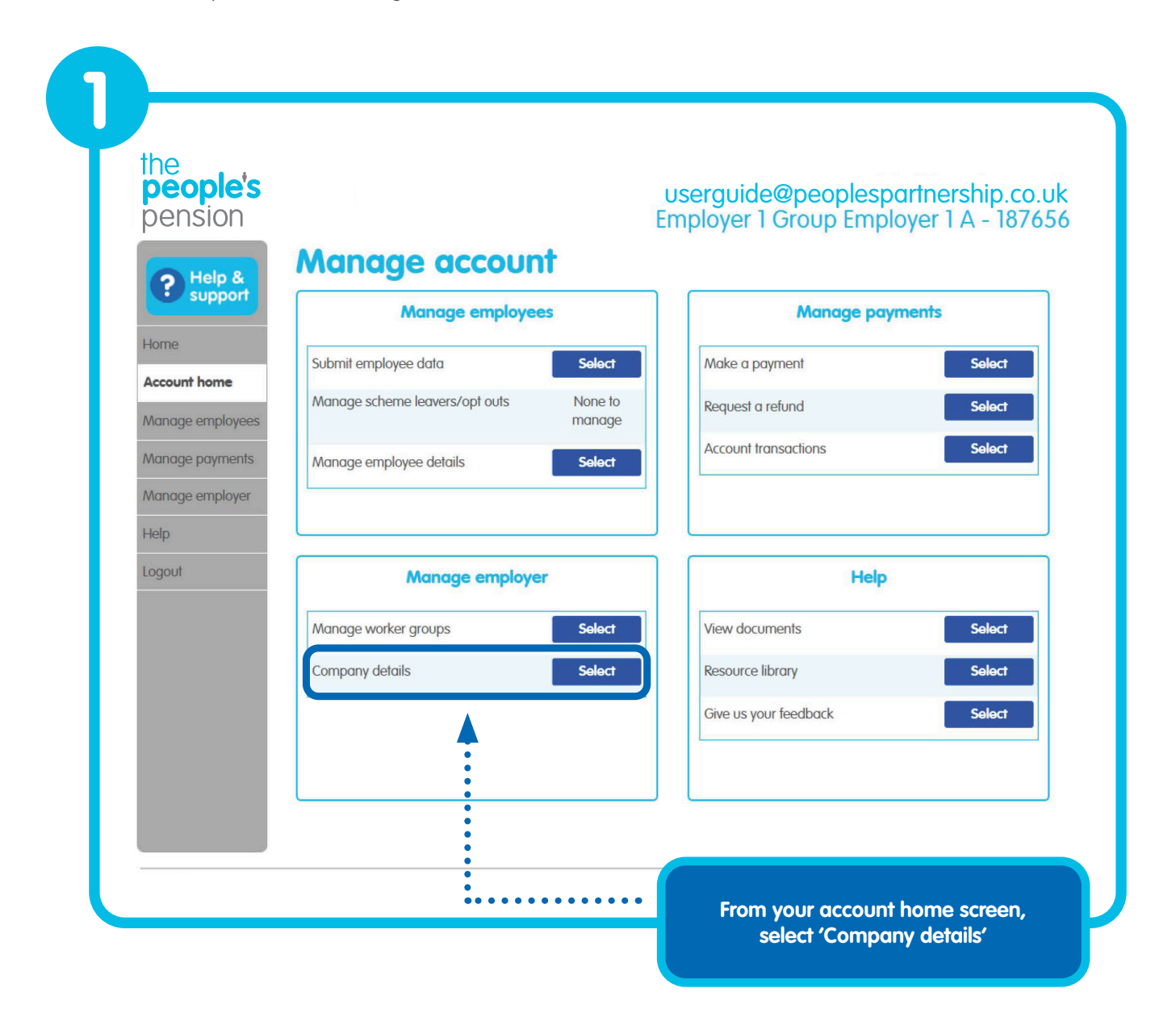

## **A guide to updating your admin contact**

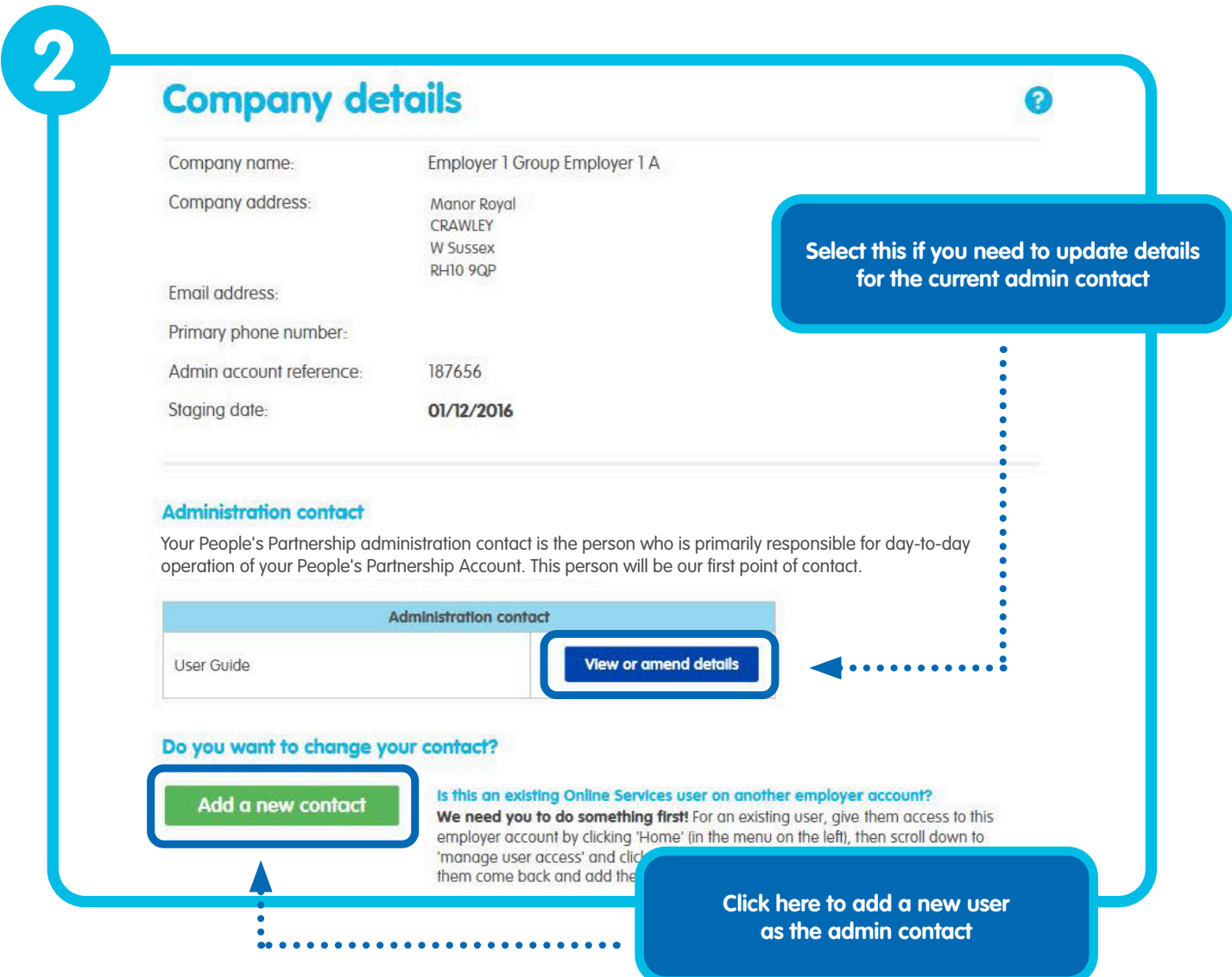

After you've selected 'Add a new contact' you'll see the following screen. Here we'll double check the user you're adding isn't already registered.

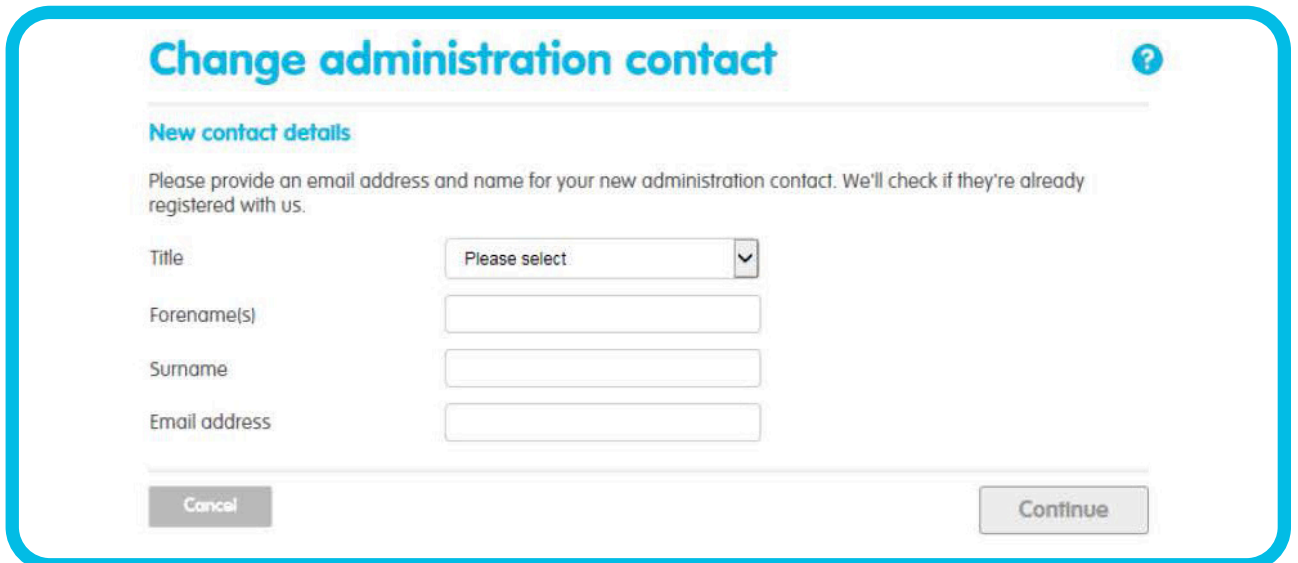

## **A guide to updating your admin contact**

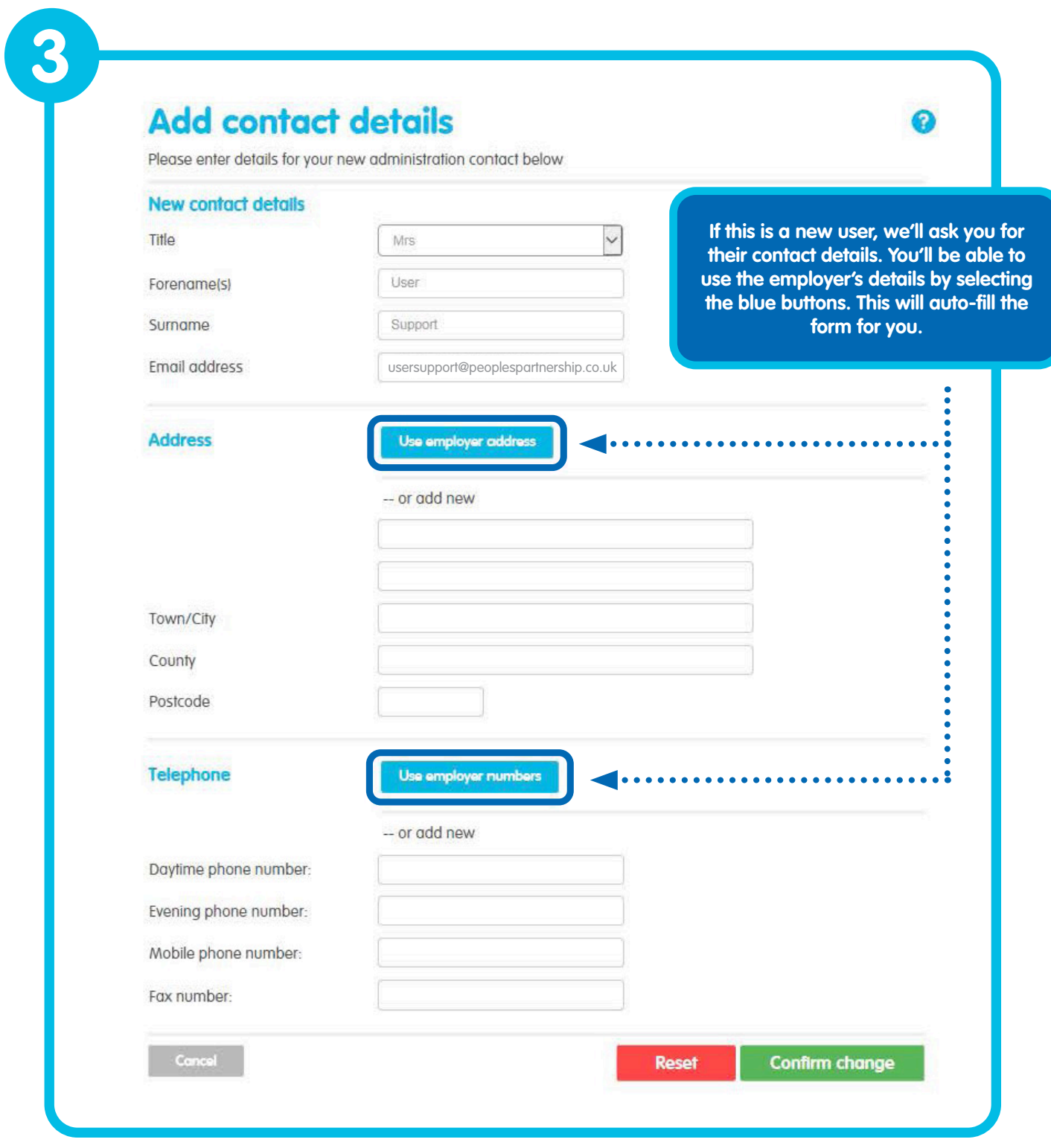

Once you've confirmed the change, the admin contact will be updated.

We'll email both the old admin contact and the new admin contact to let them know.